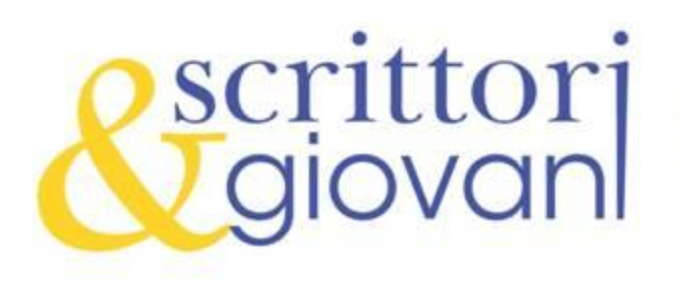

## **Guida alla compilazione dell'iscrizione al concorso Booktrailer Scrittori&giovani**

- Leggete molto attentamente il bando di iscrizione (cliccando su PDF Bando Concorso)
- Dopo aver letto il bando cliccate su PDF Iscrizione
- Dopo aver cliccato inizierà il download di un pdf che dovrete salvare sul vostro desktop
- Aprite il link scaricato
- Nella parte destra cliccate sull'icona FIRMA
- Una volta cliccato verranno fuori delle icone con scritto AGGIUNGI TESTO, AGGIUNGI SEGNO DI SPUNTA, AGGIUNGI INIZIALI, AGGIUNGI FIRMA.
- Cliccando su AGGIUNGI TESTO POTRETE COMPILARE DIGITALMENTE IL DOCUMENTO
- CLICCANDO SU AGGIUNGI INIZIALI O AGGIUNGI FIRMA potrete firmare il documento con il vostro nome e cognome.
- Mandate il documento compilato in allegato alla mail [segreteria@letteratura.it](mailto:segreteria@letteratura.it)

**Attenzione, se possedete una versione non aggiornata di Adobe Reader, potete stampare il documento, compilarlo a mano in maniera leggibile e rimandarlo sotto forma di scannerizzazione alla mail indicata sopra.**